What's New in the 8e6 R3000

## R3000 Software Version 2.2.00

Marshal8e6 is pleased to announce the release of R3000 software version 2.2.00. This software release requires an R3000 or R3000IR appliance running software version 2.1.10 or later.

**WARNING:** The 2.2.00 update will take about 30 minutes to install, and during the upgrade process the system will automatically reboot twice. Also during the upgrade process, the user interface will not be available. Additionally, since this software release includes a kernel upgrade for the operating system, once applied, this update cannot be uninstalled.

## **FREQuently Asked QUestions**

**Q.** What will the new security and performance enhancements do for the R3000?

**A.** Upgrading the listed system components takes advantage of the latest fixes addressing performance and security vulnerability issues.

**Q.** Which browsers can be used to access the R3000 interface?

**A.** The R3000 interface works with Windows 2000, XP and Vista using IE6, IE7, and Firefox 3.0. If using Macintosh, OS X version 10.5 can be run with Safari 3.1.2 and Firefox 3.0.

**Q.** Does the new query string feature accept all character entries?

**A.** The query string feature does not accept the pound sign (#) entry. You can include the ampersand (&) character, however.

## **New Features at a Glance**

- **Security and Performance Enhancements**  The following operating system and Web **•** server upgrades have been bundled together in this software release:
- **Linux OS** upgraded operating system version **•**
- **Apache Web Server**  upgraded server version **•**
- **Tomcat**  upgraded kernel version **•**
- **Java**  upgraded JDK version **•**
- **MySQL** (R3000IR units only) upgraded Enterprise version **•**

**New Query String Feature** – A query string with a question mark (?) character can now be **•** used to block or grant access to a specific URL. For example, enter **http://www.youtube. com/watch?v=3\_Wfnj1llMU** to block that YouTube URL in a library category or for a specific group or user. This feature affects the following windows:

- **GROUP: Group > IP, NT, LDAP > Exception URL window**  Enter a query string to **•** grant/deny a specific user or group access to that exact URL.
- **GROUP: Group > IP, NT, LDAP > Time Profile window > Exception tab, Exception • URL** – Grant/deny a time profile account holder access to an exact URL containing the entered query string.
- **LIBRARY: Library > Library Lookup window**  Search for a specific query string to see **•** if it was added to a library category.
- **LIBRARY: Library > Category Groups > category > URLs window**  Enter a query **•** string to be blocked in a specific 8e6 Supplied library category.
- **LIBRARY: Library > Category Groups > Custom Categories > category > URLs • window** – Enter a query string to be blocked in a specific custom library category.

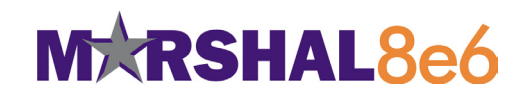